# **Start Your Trading Journey Today.**

Good to have you in the journey of joining the team of profitable, passive traders. In the following document we'll show you how to set-up your Vantage Markets account, or transfer your old account to start the service.

## **Table of contents**

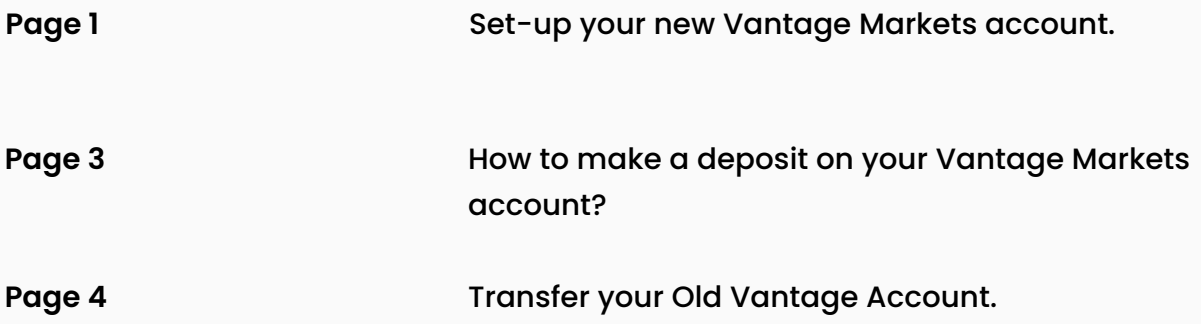

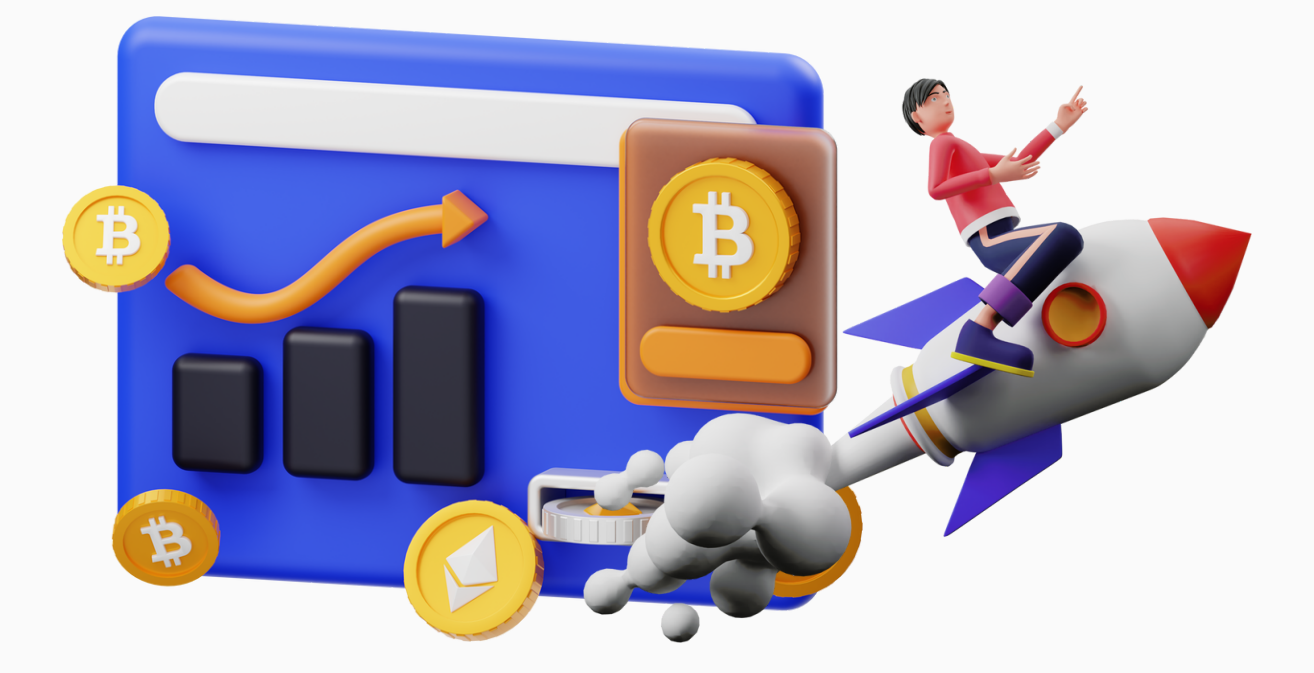

#### **Set-up your new Vantage Markets account.**

If you already have an Vantage account, go to '*Transfer your Old Account*' on page 4.

- 1. Click on the link: <u><https://bit.ly/AutoTradeVantage></u>. This is important, since we are otherwise not able to run the service on your account.
- 2. Fill in your e-mail address under the section 'or sign up with'.
- 3. Click on 'next' once filled in your e-mail address.
- Fill in your personal details in the form 'Get Started in Just 2 Steps'. 4.

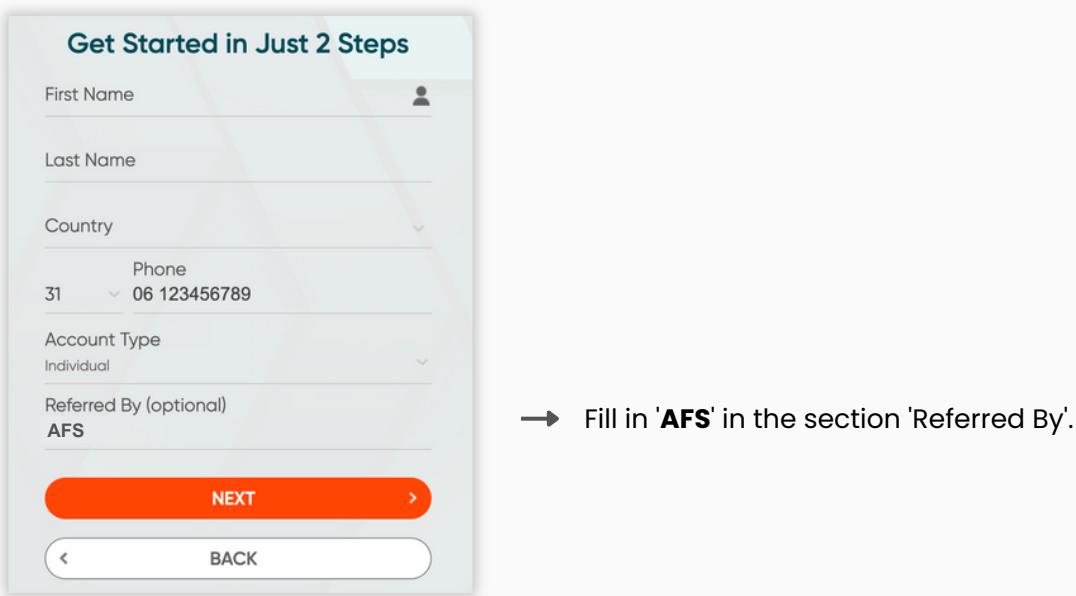

5. Once clicked '**next**', you'll see your Vantage dashboard. Fill in the rest of your details over here.

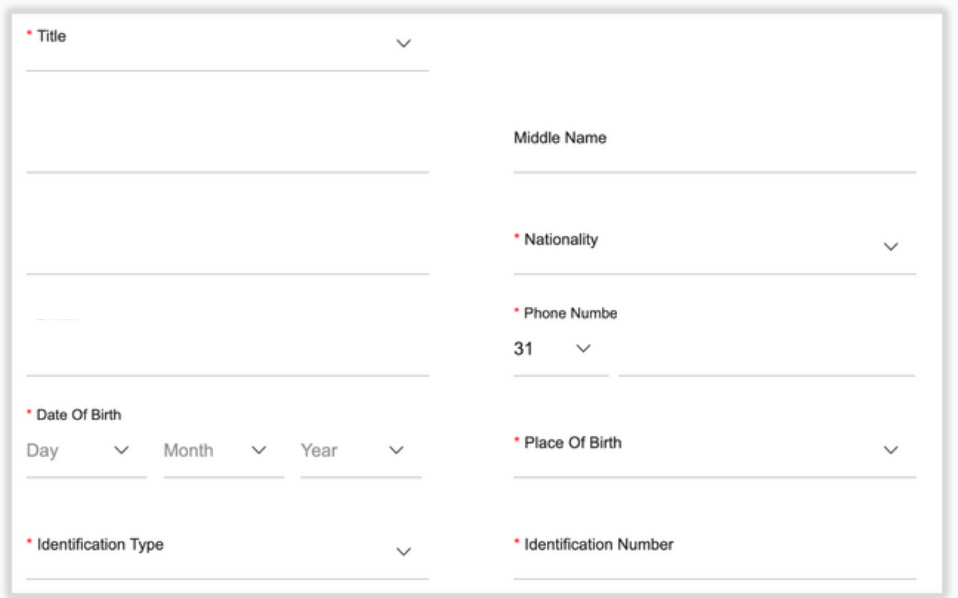

6. Click 'next', and fill in the columns from 'main residence address'.

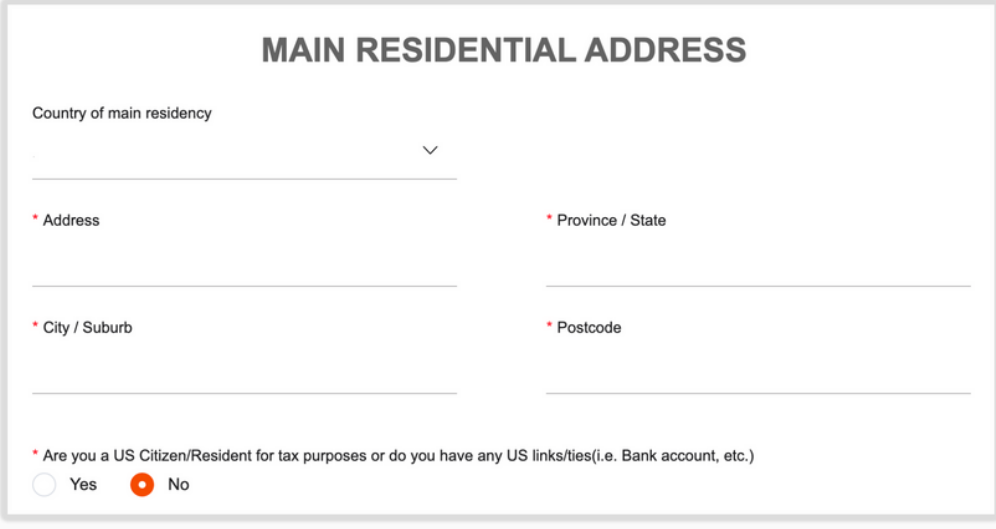

7. Click '**next**'. You're almost halfway there. Now, fill in the 'Employment and Financial details'.

8. You are now at the step 'account configuration'. **Make sure to choose the options 'Meta Trader 5' , 'Standard STP' and '\$ USD'.** Next, tick the box down below and click **'next'.**

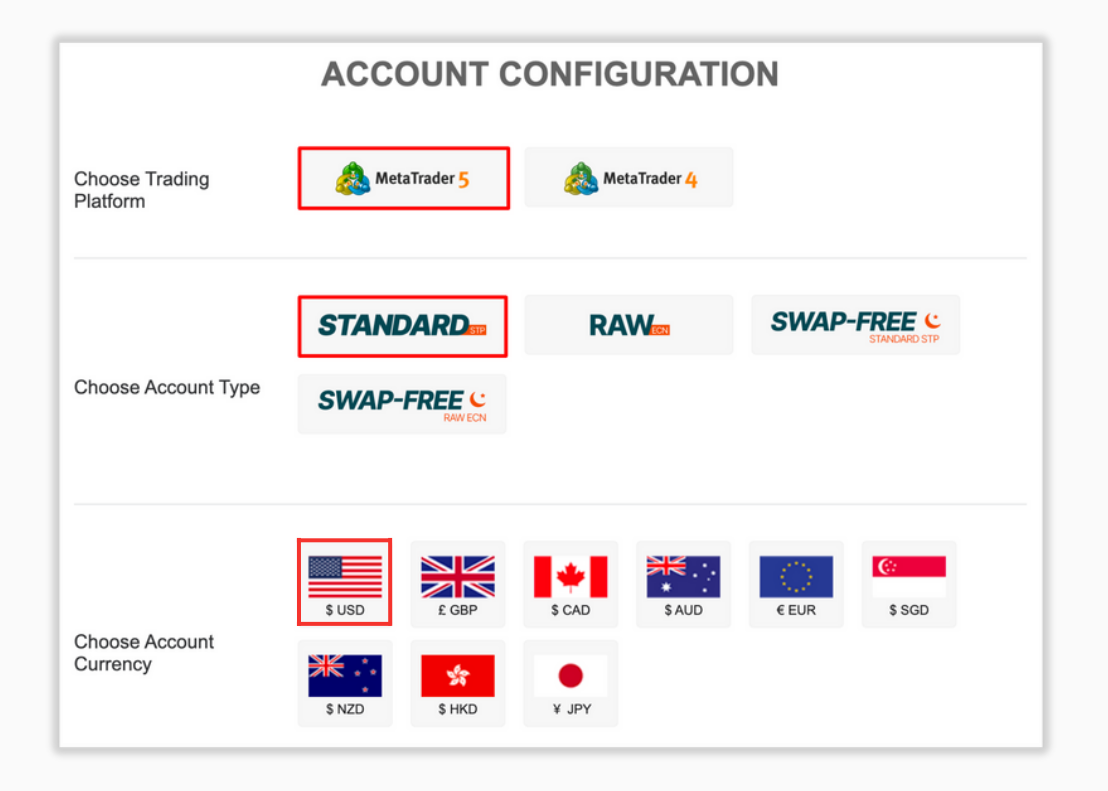

9. Vantage will now ask you to confirm your ID and Proof of Residence. Make sure to take your time on sending acceptable documents so the process won't take any longer.

10. **Congratulations!** You have completed all the steps to register your account. You are now ready to make an deposit in your account and start to make some passive income soon. Make sure to check out the 'How to make a deposit on your Vantage Markets account?' down below.

#### **How to make a deposit on your Vantage Markets account?**

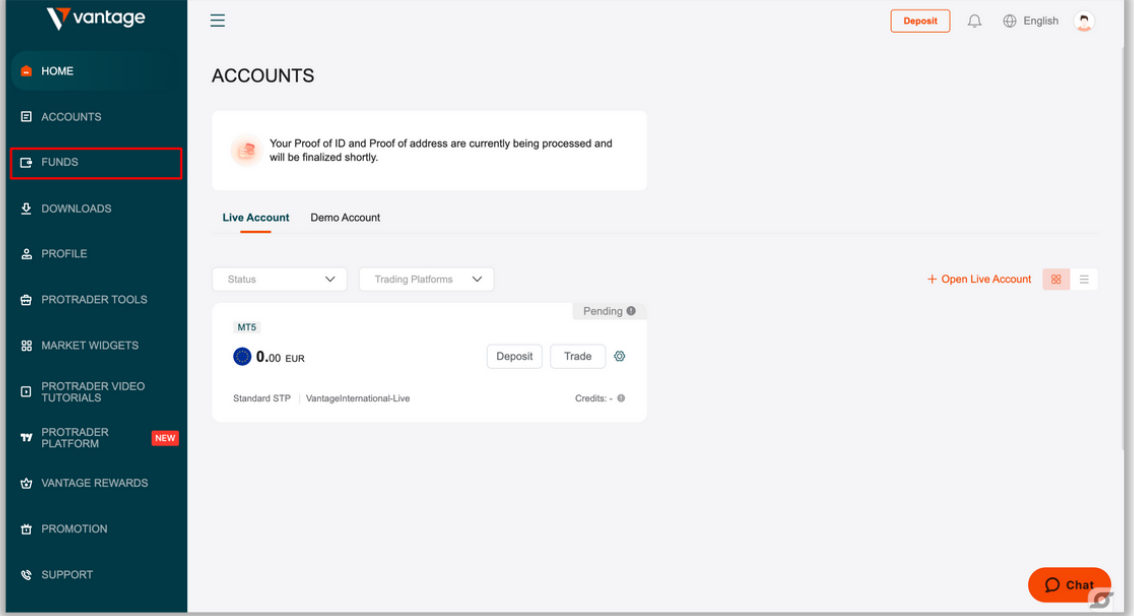

1. Click on '**Funds**' on the left side of your dashboard.

2. On the screen you can select the preferred method to deposit an amount to your account. There is no minimum deposit fee. However, we recommend starting with a minimum of €300 to see small noticeable results. The average people deposit to their accounts is around €750.

*We recommend using Credit/Debit card, Apple Pay/Google Pay, iDeal or any other method that is a '24/7 INSTANT' service. This way your deposit will go into your account directly which speeds up the process.*

3. Once the deposit has been completed, you'll have access to your deposit in your Vantage Markets account. You are now ready to make some real money! Send the log-in credentials to me, and me and my team will connect your account to the system.

### **Transfer your Old Vantage Account**

If you have already registered an account at Vantage Markets in the past, you can follow the next steps to make use of our system.

- 1. Click the link: <u><https://bit.ly/AutoTradeTransfer></u>
- Fill in the 'Partnership Transfer Form'. **Make sure to fill in '1801225', at the column** 2. **'New Affiliate Code/IB Number'.**

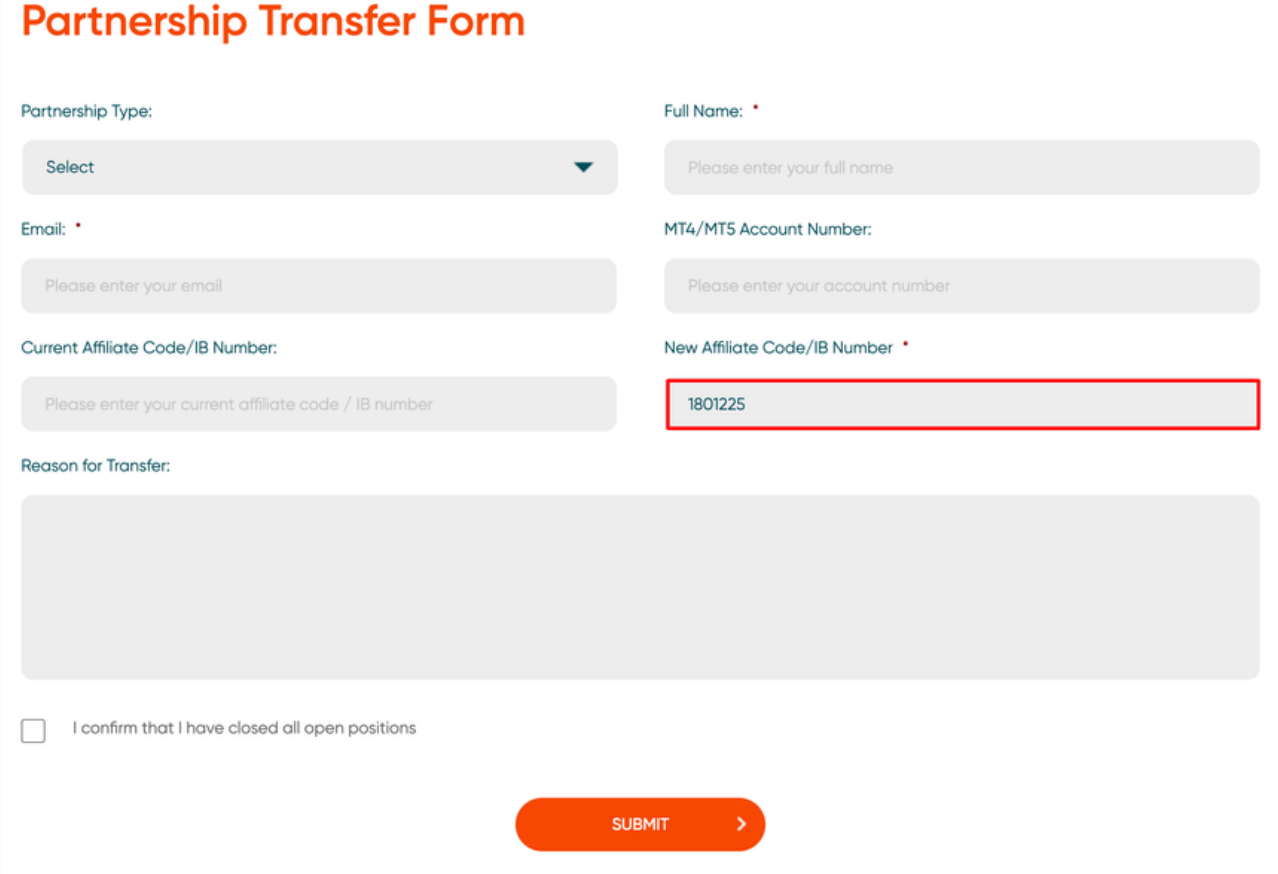

3. You are now being transferred over to our Affiliate code. After this transfer has been made, you can send over your credentials and you are being linked to the software.

©2023. Risk Warning: Trading Forex is potentially high risk and may not be suitable for all investors. Only trade with money that you are prepared to lose. You have to recognise that for factors outside your control you may lose all the money in your trading account. We take no responsibility for loss incurred as a result of our trading signals. By joining our group you acknowledge that we are not providing financial advice and that you are making the decision to copy our trades on your own account. We have no knowledge on the level of money you are trading with or the level risk you are taking each trade. You must make your own financial decisions, we take no responsibility for money made or lost as a result of our signals or advice on forex related products on this website or group.